## **Free Download**

[Colorvision Spyder Driver Windows 7](https://blltly.com/1vkdz9)

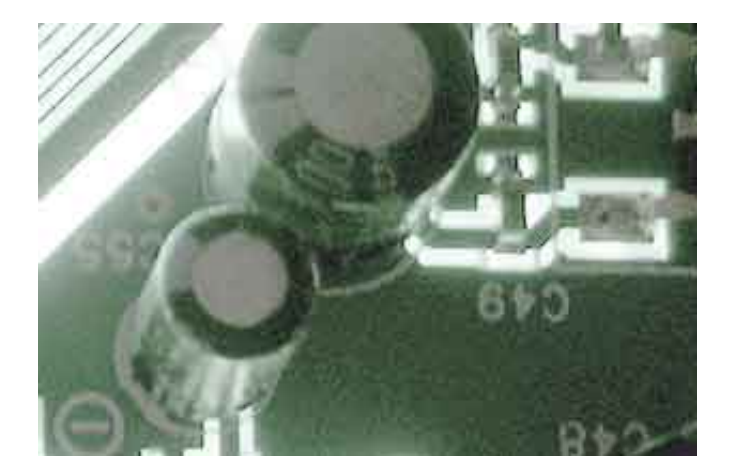

[Colorvision Spyder Driver Windows 7](https://blltly.com/1vkdz9)

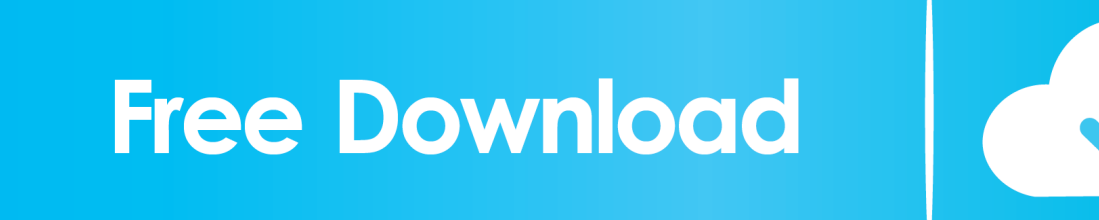

• • Follow the driver installation wizard, which should be pretty easy to follow.. ColorVision ColorVision Spyder2 - install the driver manually • Download the setup file for ColorVision ColorVision Spyder2 driver from the link below.. Wait for DriverMax to scan and analyze each driver on your PC • • Take a look at the list of driver updates.. This download link is for the driver version 1 0 0 3 released on 2007-01-17 • • Start the driver installation file from a Windows account with administrative rights.. 2) 64 bits • This driver works on Windows Vista (6 0) 64 bits • This driver works on Windows 7 (6.

• This driver is digitally signed Driver file size: 1888171 bytes (1 80 MB) This driver was installed by many users and received an average rating of 4.

## **colorvision spyder 2 driver windows 10**

colorvision spyder 2 driver windows 10, colorvision monitor spyder driver windows 10, colorvision monitor spyder driver windows 7, colorvision spyder2 driver windows 10, datacolor spyder 4 driver windows 10, datacolor spyder 3 driver windows 10, datacolor spyder 4 driver windows 7, datacolor spyder 3 driver windows 7

If your User Access Control (UAC) is enabled then you will have to confirm the installation of the driver and run the setup with administrative rights.

## **colorvision monitor spyder driver windows 7**

1 (6 3) 64 bits • This driver works on Windows 10 (10 0) 64 bits The easy way: using DriverMax to install ColorVision ColorVision Spyder2 driver The most important advantage of using DriverMax is that it will install the driver for you in just a few seconds and it will keep each driver up to date, not just this one.

## **datacolor spyder 4 driver windows 10**

1 stars out of 41865 votes This driver is compatible with the following versions of Windows: • This driver works on Windows 2000 (5.. Search the list until you find the ColorVision ColorVision Spyder2 driver Click the Update button.. This Windows driver was developed by ColorVision The hardware id of this driver is USB/VID\_085C&PID\_0200; this string has to match your hardware.. • • Shutdown and restart your PC and enjoy the fresh driver, as you can see it was quite smple.. The driver installation wizard will scan your PC for compatible devices and will install the driver.. How easy can you install a driver using DriverMax? Let's follow a few steps! • Open DriverMax and press on the yellow button named ~SCAN FOR DRIVER UPDATES NOW~. e10c415e6f